### **SET-BC**

### **Define tool and Dictionary Support, iOS 10.3.1**

#### **Introduction**

Similar to the define tool on Mac OSX, Apple has provided built in dictionary support on its iDevices which includes the iPod, iPhone and iPad. This support tool allows you to look up a word using a dictionary that has been downloaded onto the device.

#### **Learning Objectives**

Completion of this tutorial will give you experience with the following:

- Look up the definition of a word with a click
- Add additional dictionaries (including foreign languages)

#### **This tutorial assumes**

- that you have an iOS device (iPod, iPhone or iPad)
- that you have as a minimum, iOS5 installed on your device
- your device is connected to the internet or that dictionary support has been previously downloaded

#### **Case Study**

Javier is an ELL student and his English vocabulary is at a basic level. Javier enjoys reading internet articles on the internet but comes across words which are unfamiliar to him from time to time. Using the define tool, he is able to quickly look up the meaning of a word. Furthermore, he is also able to retrieve the Spanish word equivalent by loading in the Spanish-English dictionary.

# SET-BC

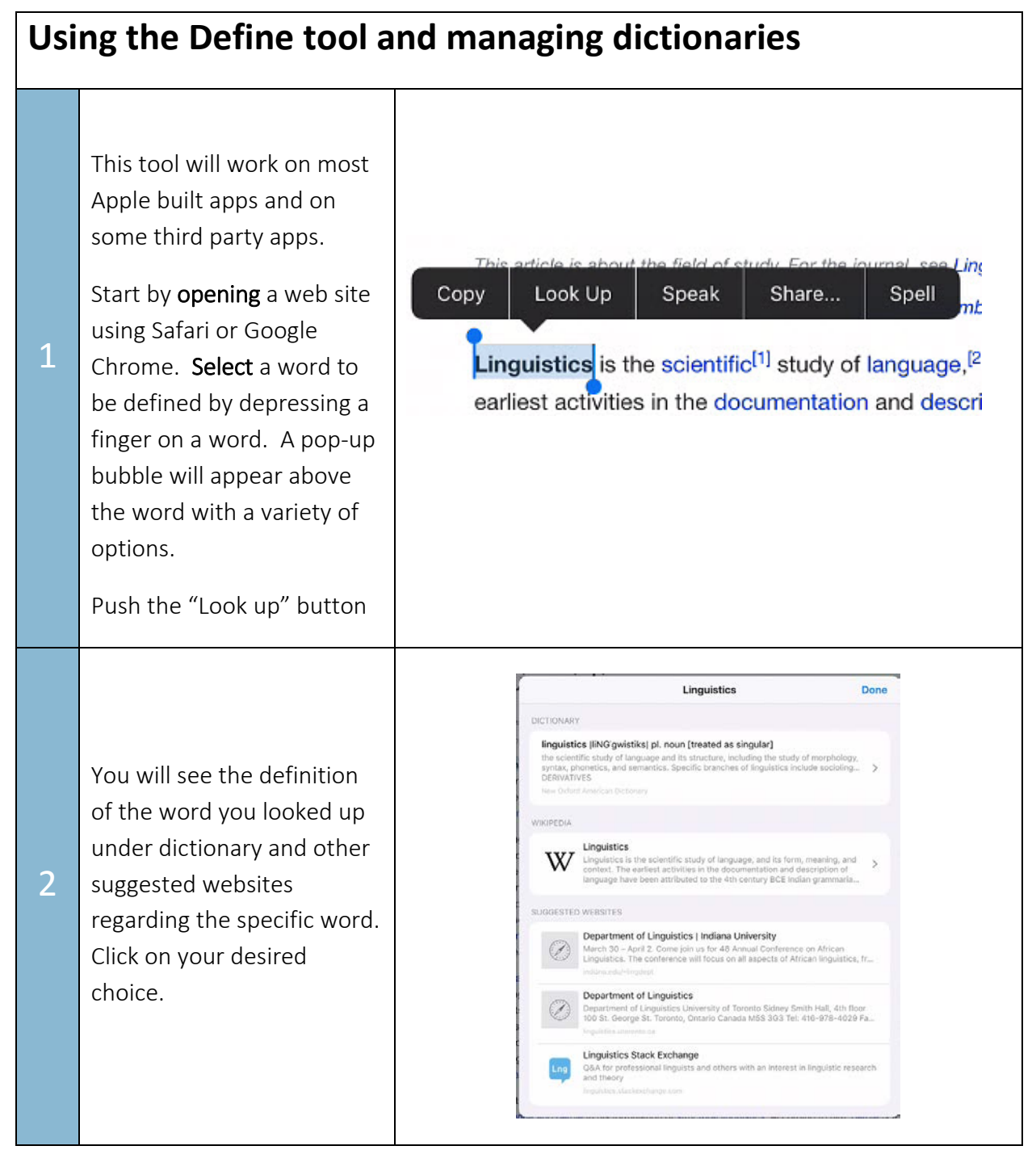

# SET-BC

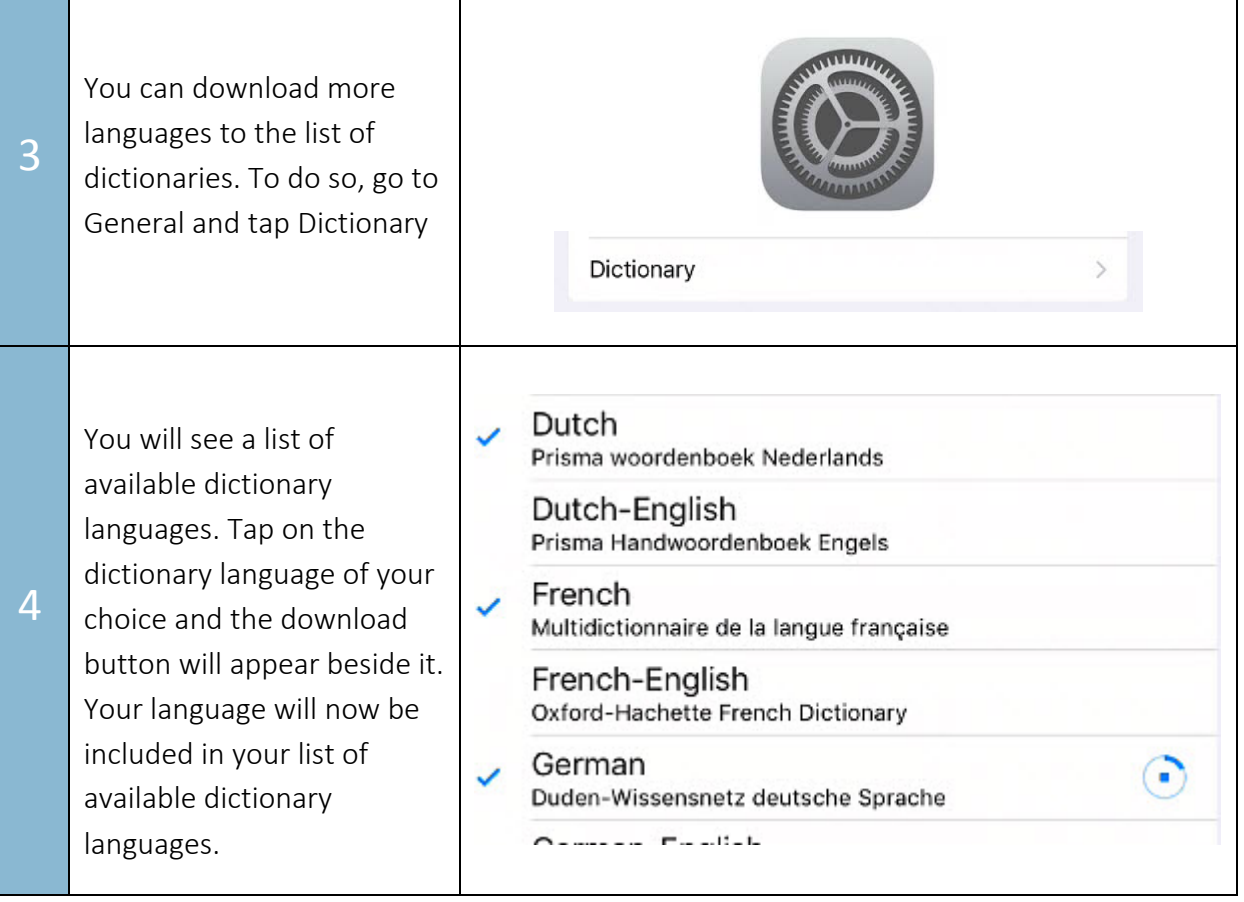